# D-Link **Quick Installation Guide**

**This product can be set up using any current web browser, i.e., Internet Explorer 5x, Netscape Navigator 4x.** 

### **Before You Begin**

**DWL-900AP+ D-Link AirPlus™ Wireless Access Point**

It's best to use a computer (with an Ethernet adapter) that is connected to a router for configuring the DWL-900AP+. The default IP address for the DWL-900AP+ is **192.168.0.50** with a Subnet Mask of **255.255.255.0**. You will need to assign your computer a Static IP address within the same range as the DWL-900AP+'s IP address for the purpose of configuration of the DWL-900AP+. **See the Manual on the CD-ROM if you need assistance in assigning a Static IP address for your network adapter.**

#### **Check Your Package Contents**

These are the items included with your DWL-900AP+ purchase:

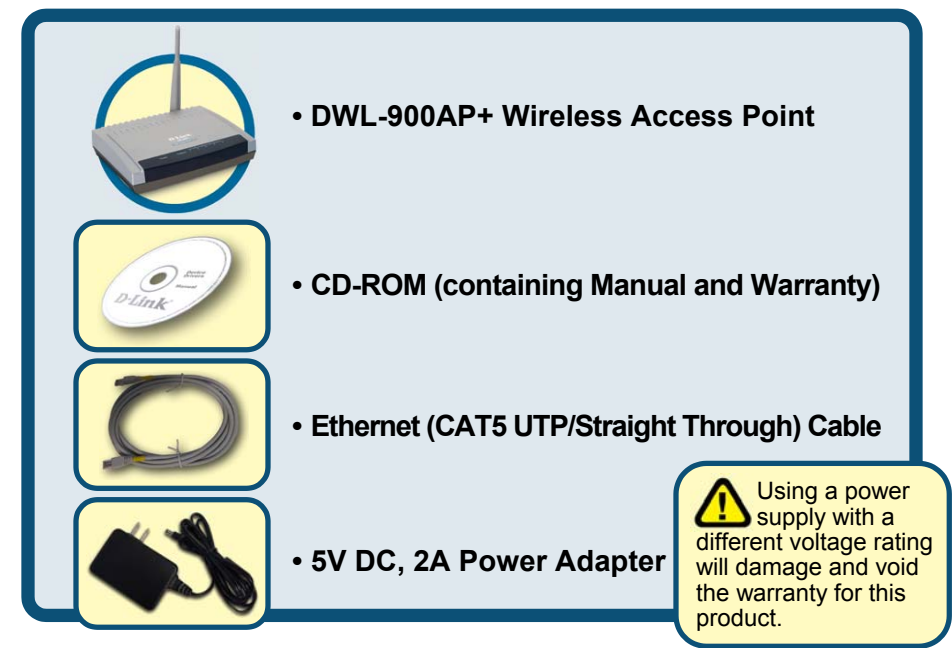

If any of the above items are missing, please contact your reseller.

©2002 D-Link Systems, Inc. All rights reserved. Trademarks or registered trademarks are the property of thei**pownload from Www.Somanuals com. All Manuals Search And Download**. Change without<br>notice. DWL-900AP+.05292002

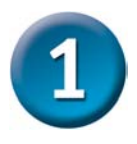

### **Connecting The DWL-900AP+ Wireless Access Point To Your Network**

- **A.** First, connect the power adapter to the **receptor** at the back panel of the DWL-900AP+ and then plug the other end of the power adapter to a wall outlet or power strip. The Power LED will turn **ON** to indicate proper operation.
- **B.** Using a Straight-Through Ethernet cable, insert one end of the cable to the **Ethernet port** on the back panel of the DWL-900AP+ and the other end of the cable to an **Ethernet Broadband Router** (i.e., D-Link DI-604) or **Switch** (i.e., D-Link DSS-5+). Note: The router

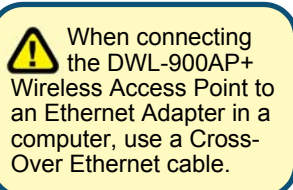

or switch must be connected to the computer to be used to configure the DWL-900AP+. The Link LED light will illuminate to indicate a proper Ethernet connection.

**C.** Computers with 802.11b wireless adapters can connect to the DWL-900AP+. The DWL-650+ AirPlus Wireless Cardbus Adapter and the DWL-520+ AirPlus Wireless PCI Adapter will connect, out of the box , with the DWL-900AP+, using their default wireless settings.

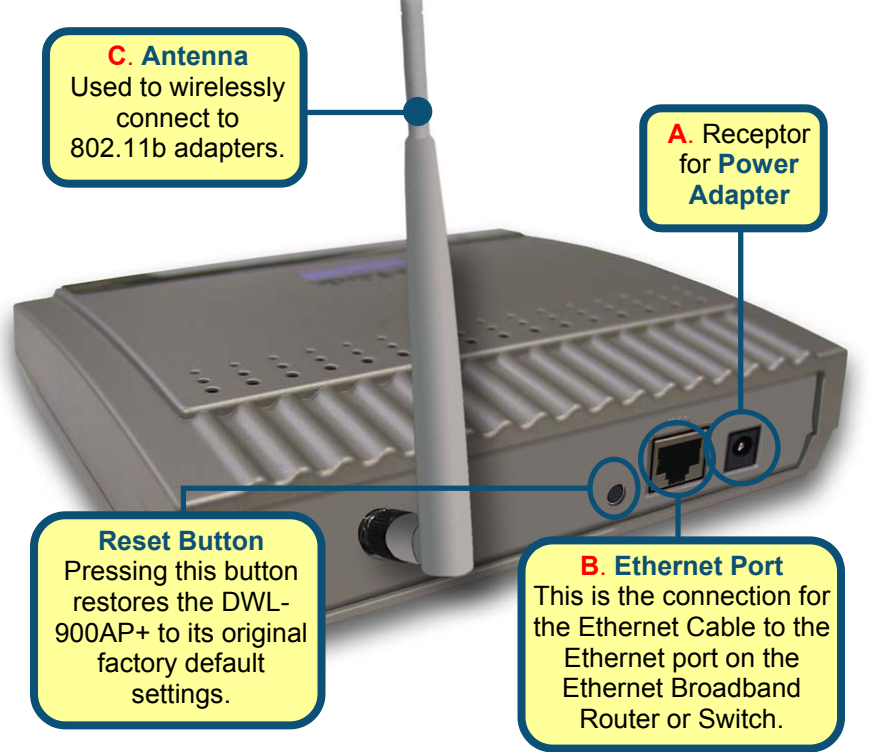

Download from Www.Somanuals.com. All Manuals Search And Download.

When you have completed the steps in this *Quick Installation Guide,* your connected network should look similar to this:

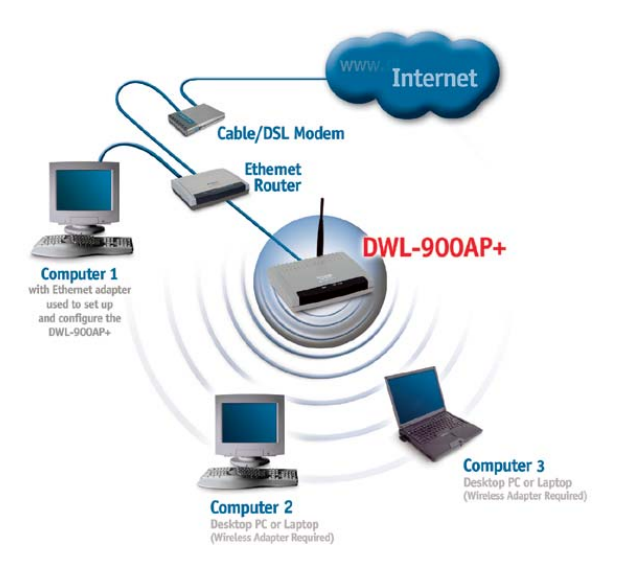

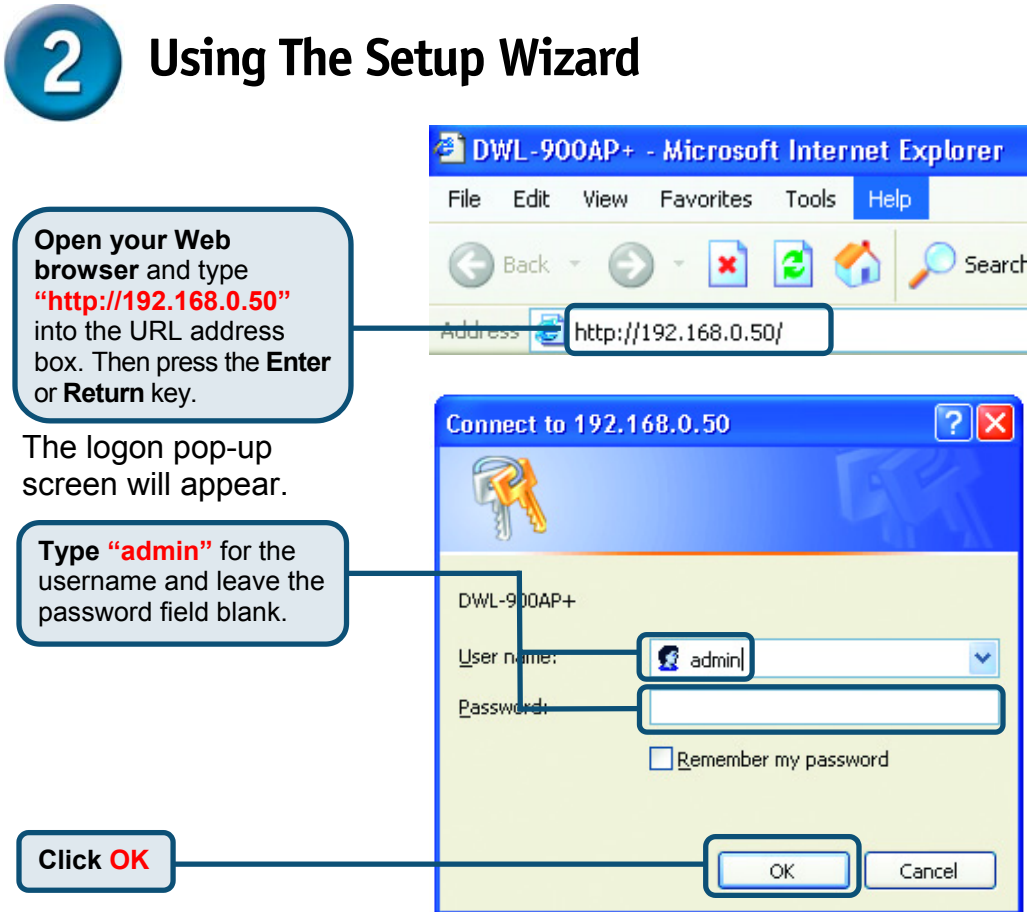

Download from Www.Somanuals.com. All Manuals Search And Download.

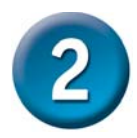

## **Using The Setup Wizard (continued)**

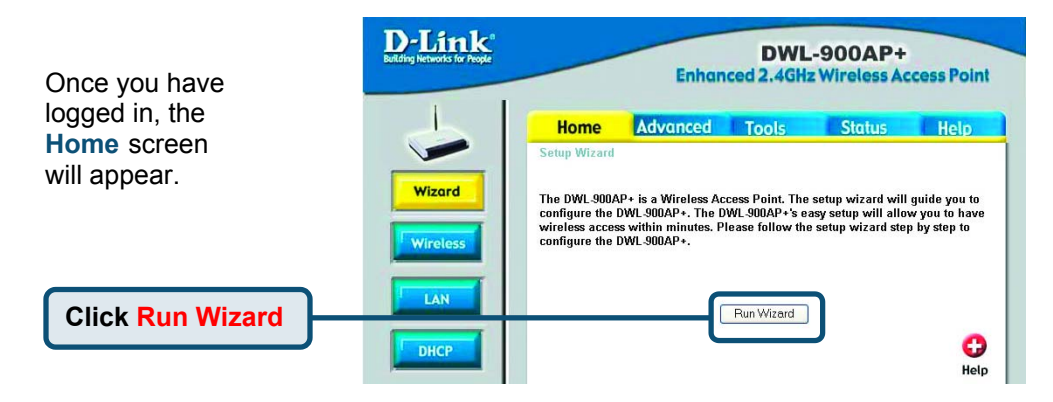

You will see the following screens.

**Click Next**

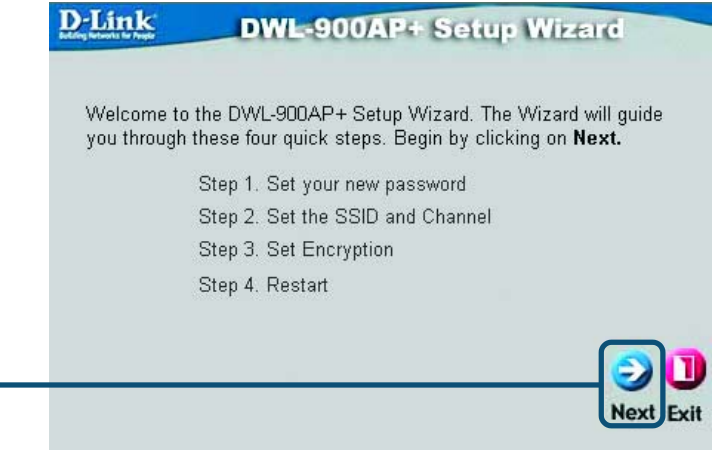

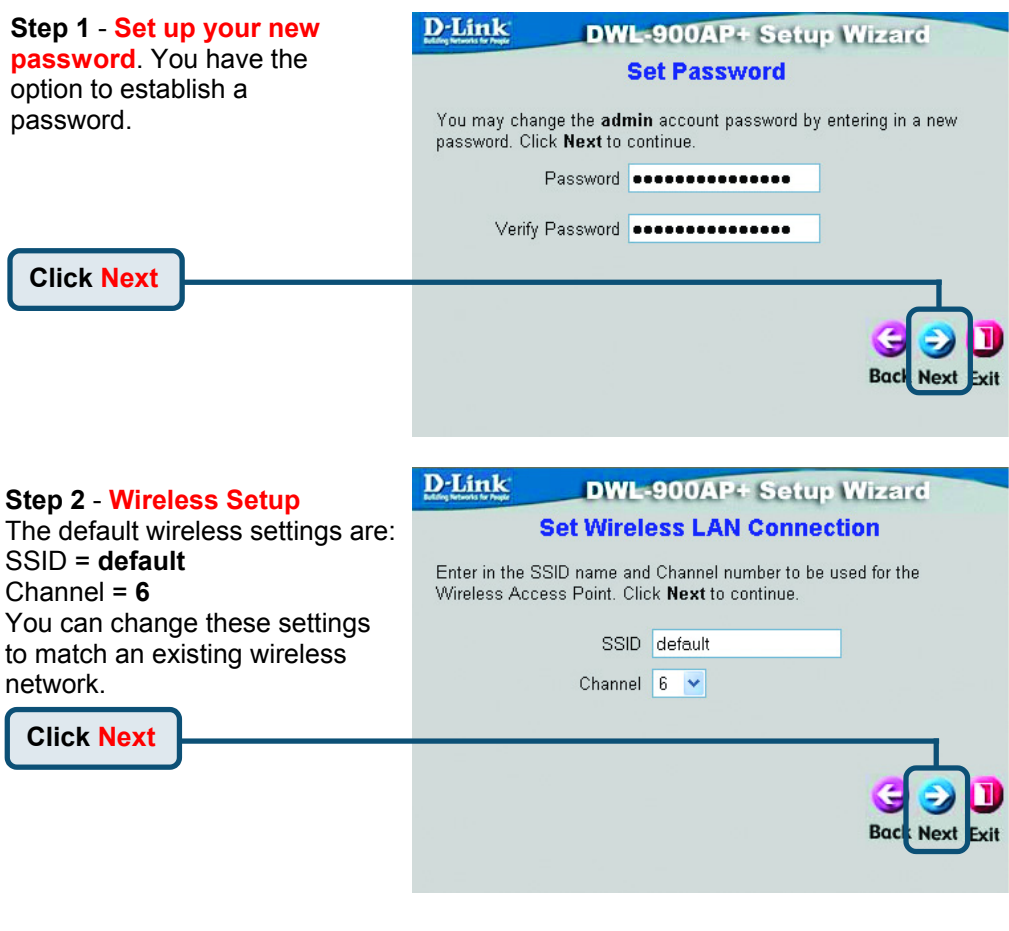

#### **Step 3** - **Encryption**

The DWL-900AP+ is capable of three levels of wireless encryption - 64-bit, 128-bit, and 256-bit. **By default the encryption is disabled.** You can change the encryption settings for more secure wireless communication.

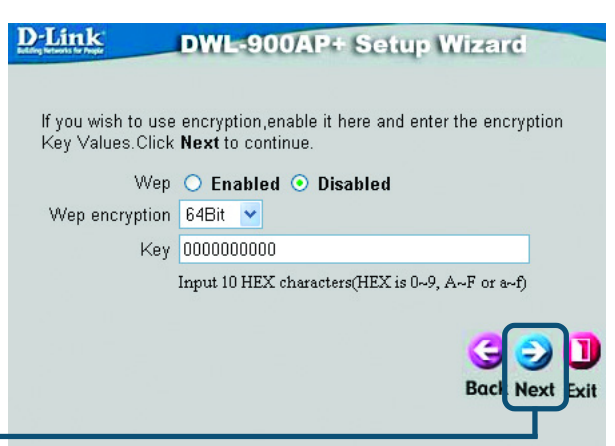

**Click Next**

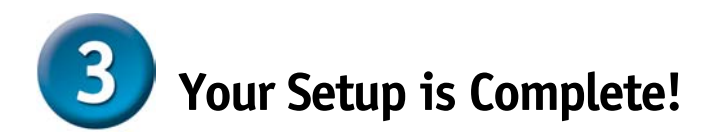

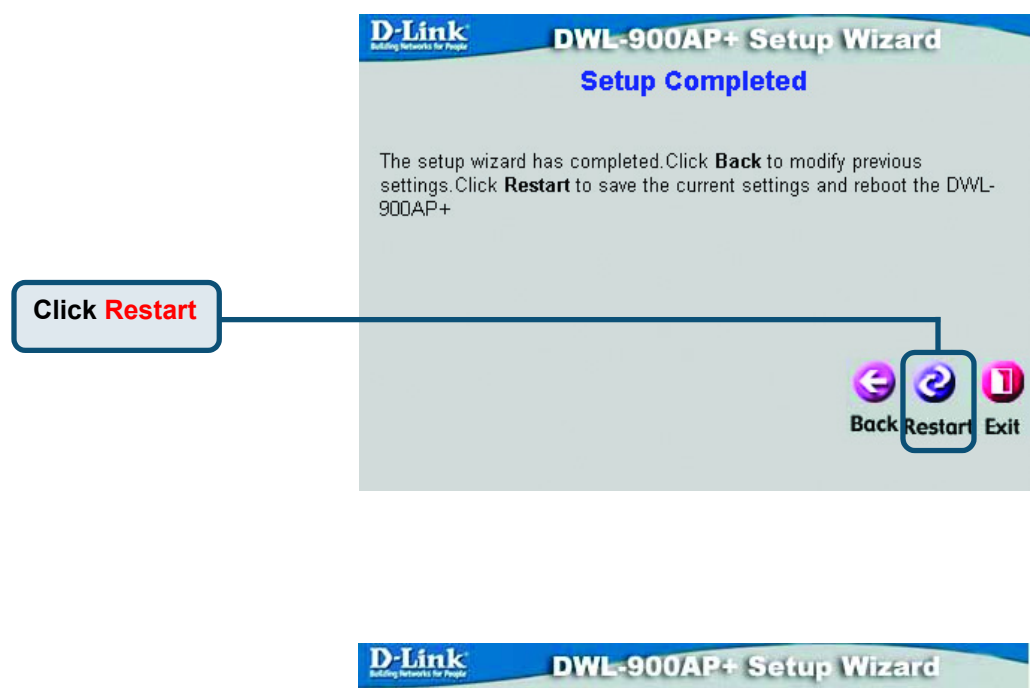

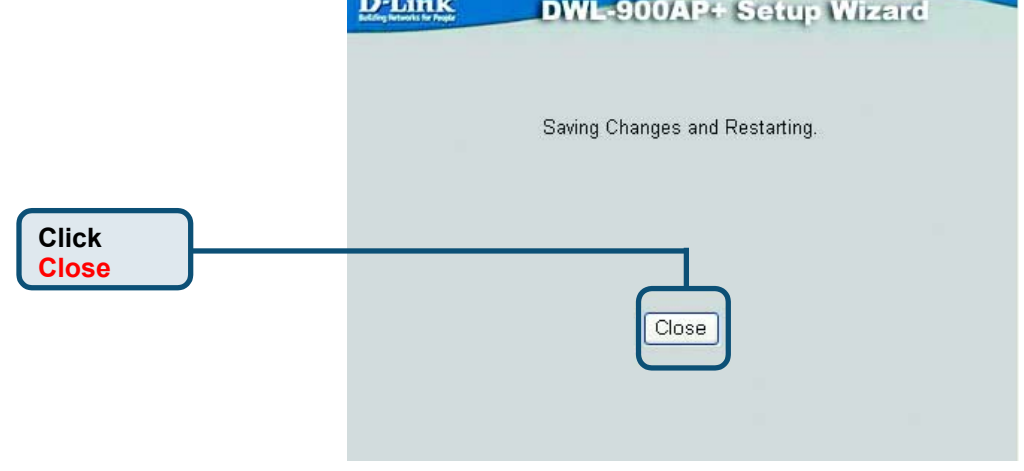

You will be returned to the **Home** tab.

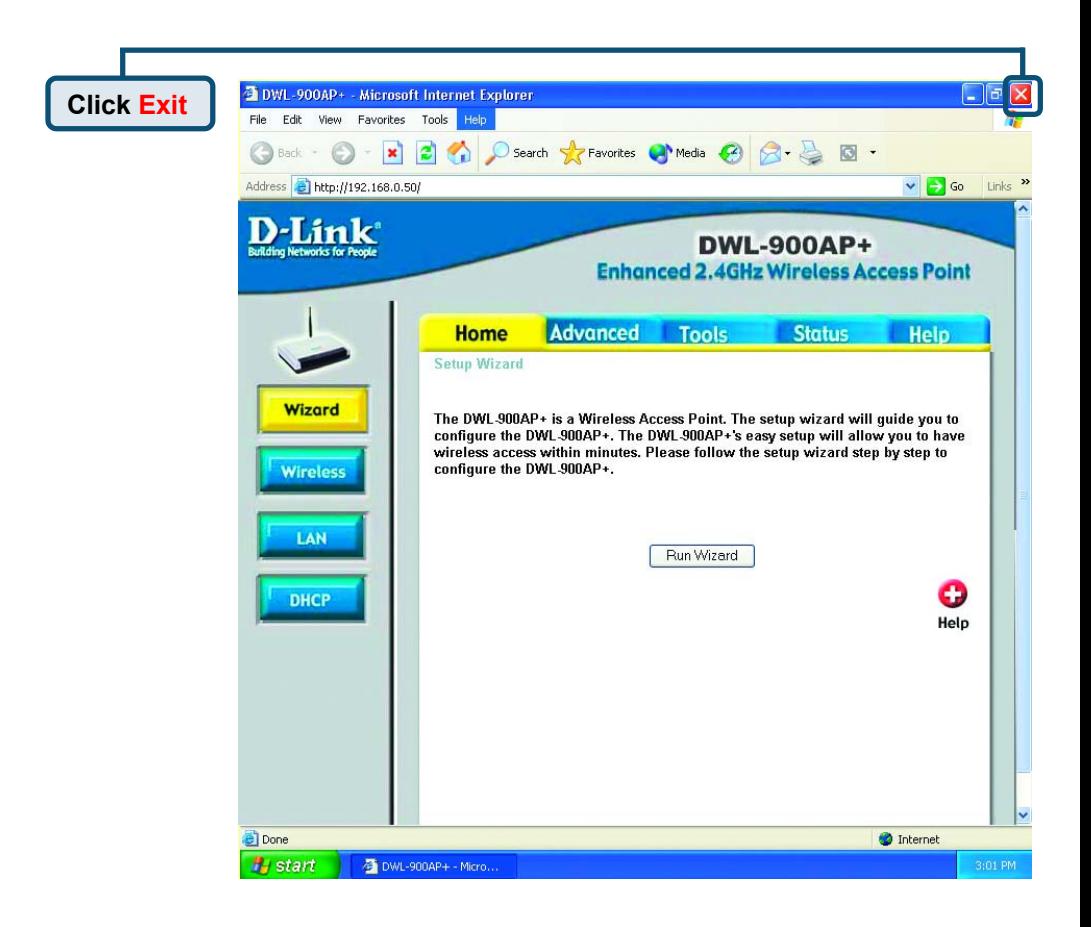

For additional settings or information, refer to the **Advanced, Tools,** or **Status** tabs on the web-management interface; or to the manual located on the CD-ROM.

#### **Technical Support**

You can find the most recent software and user documentation on the **D-Link** website.

**D-Link** provides free technical support for customers within the United States for the duration of the warranty period on this product.

U.S. customers can contact **D-Link** technical support through our web site or by phone.

**D-Link Technical Support over the Telephone:**  (800) 758-5489 24 hours a day, seven days a week

**D-Link Technical Support over the Internet:**  http://support.dlink.com email: support@dlink.com

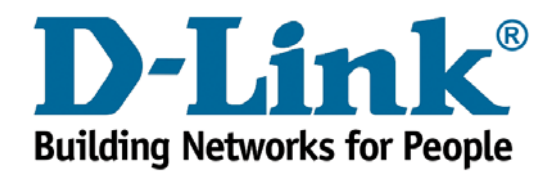

Download from Www.Somanuals.com. All Manuals Search And Download.

Free Manuals Download Website [http://myh66.com](http://myh66.com/) [http://usermanuals.us](http://usermanuals.us/) [http://www.somanuals.com](http://www.somanuals.com/) [http://www.4manuals.cc](http://www.4manuals.cc/) [http://www.manual-lib.com](http://www.manual-lib.com/) [http://www.404manual.com](http://www.404manual.com/) [http://www.luxmanual.com](http://www.luxmanual.com/) [http://aubethermostatmanual.com](http://aubethermostatmanual.com/) Golf course search by state [http://golfingnear.com](http://www.golfingnear.com/)

Email search by domain

[http://emailbydomain.com](http://emailbydomain.com/) Auto manuals search

[http://auto.somanuals.com](http://auto.somanuals.com/) TV manuals search

[http://tv.somanuals.com](http://tv.somanuals.com/)